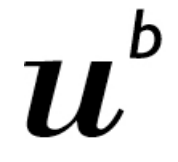

 $\mathbf{h}$ **UNIVERSITÄT BERN** 

# **ILIAS für Hörerinnen und Hörer**

### **Zugriff auf die Veranstaltungsmaterialien erhalten**

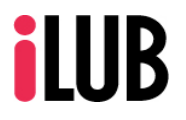

Universität Bern Supportstelle für ICT-gestützte Lehre und Forschung Hochschulstrasse 6 3012 Bern http://www.ilub.unibe.ch info.ilub@unibe.ch

Stand: 12. August 2022

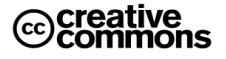

Diese Anleitung zur Lernplattform ILIAS ist folgender Creative Commons-Lizenz (V. 2.5) unterstellt: This work is licensed under a Creative Commons License:

http://creativecommons.org/licenses/by-nc-sa/2.5/ - by: Namensnennung

- nc: Nicht-Kommerziell

- sa: Weitergabe unter gleichen Bedingungen

## **Inhalt**

Diese Anleitung informiert über die Art und Weise, wie Hörerinnen und Hörer einem ILIAS-Kurs beitreten können, um auf die Veranstaltungsmaterialien zugreifen zu können. Hörerinnen und Hörer sollten sich nicht wie reguläre Studierende im Vorlesungsverzeichnis KSL für Kursteilnahmen anmelden. Sie können den Zugriff auf die Kursmaterialien in ILIAS direkt bei den Kursleitenden anfragen.

### **Inhaltsverzeichnis:**

- **[1. Was ist ILIAS?](#page-2-0)**
- **[2. Wie erhalte ich Zugriff auf die ILIAS-Kurse?](#page-3-0)**

Weiterführende Informationen des ZIB für Hörerinnen und Hörer: [https://www.unibe.ch/studium/studieninteressierte/hoerer\\_innen/angebot/index\\_ger.htm](https://www.unibe.ch/studium/studieninteressierte/hoerer_innen/angebot/index_ger.html)l

## **1. Was ist ILIAS?**

ILIAS ist die zentrale Plattform für Lehre und Zusammenarbeit an der Universität Bern. Studierende und Hörer\*innen können in ILIAS-Kurse zum Beispiel auf Veranstaltungsmaterialien der Veranstaltung online zugreifen, die ihre Dozierenden bereitgestellt haben.

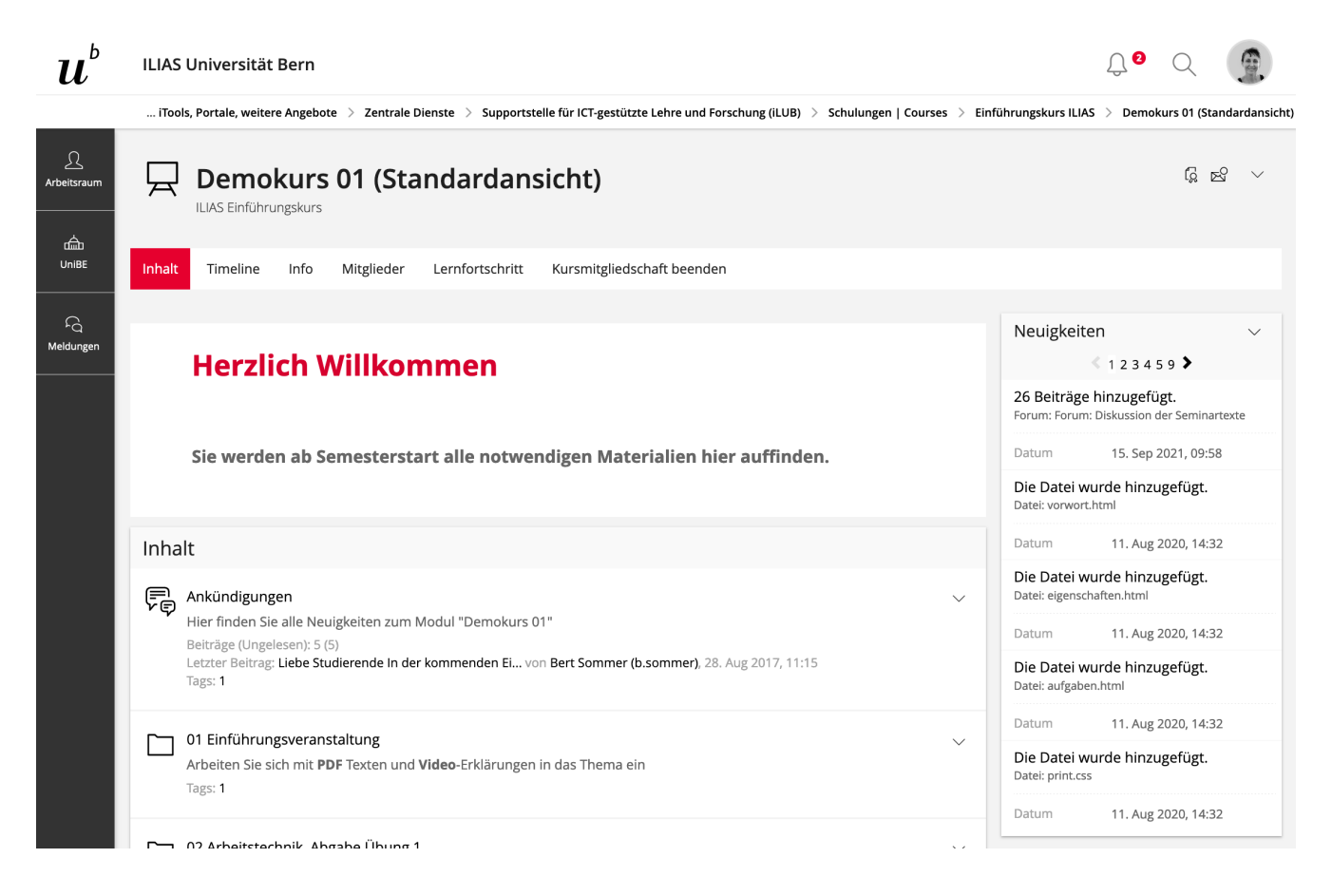

<span id="page-2-0"></span>*Beispiel eines ILIAS-Kurses aus Sicht der Studierenden.*

Um sich im System anmelden zu können, benötigen Sie einen gültigen Campus Account (CA) und eine edu-ID. Den CA erhalten Sie bei der Anmeldung als Hörer\*in von der Abteilung ZIB (Zulassung, Immatrikulation und Beratung).

Fürs Login müssen Sie diesen Campus Account einmalig mit einer edu-ID verknüpfen. Eine Schritt-für-Schritt-Anleitung finden Sie hier: https://eduid.unibe.ch

Die Webadresse von ILIAS der Universität Bern ist: https://ilias.unibe.ch

## <span id="page-3-0"></span>**2. Wie erhalte ich Zugriff auf die ILIAS-Kurse?**

Um Zugriff zu erhalten, müssen Hörerinnen und Hörer von den Kursleitenden im ILIAS Kurs manuell hinzugefügt werden. Notieren Sie sich Ihren ILIAS-Benutzernamen und kontaktieren Sie die Kursleitenden.

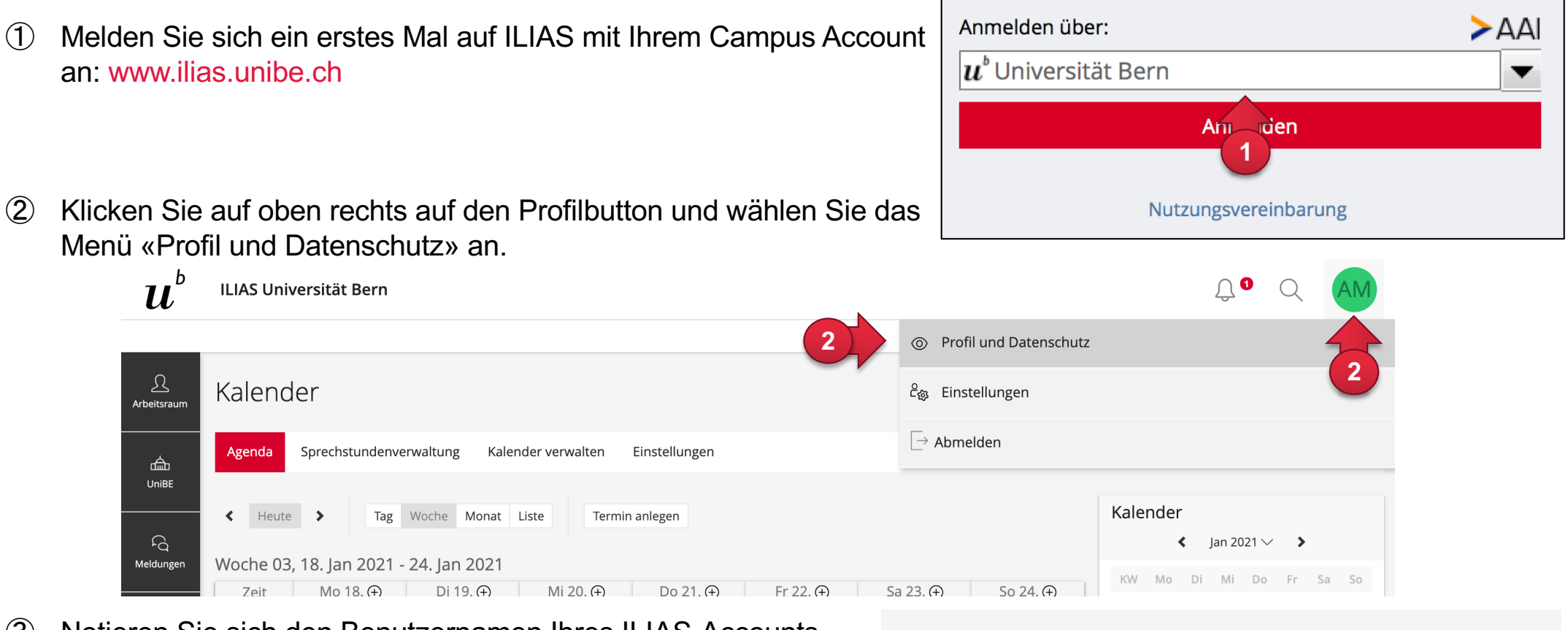

③ Notieren Sie sich den Benutzernamen Ihres ILIAS-Accounts.

#### Profil und Datenschutz

Profildaten Profil veröffentlichen Vorschau

Export/Importieren

#### Persönliche Daten

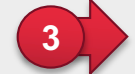

Benutzername a.meierhans

- ④ Kontaktieren Sie den/die DozentIn Ihres Kurses und weisen Sie folgendes vor:
	- ILIAS-Benutzername (Sie finden diesen nach dem Login in ILIAS unter Persönlicher Schreibtisch » Persönliches Profil, siehe Seite 4 Punkt 3)
	- Vorname, Name
	- universitäre Email
	- gültiger Ausweis als Hörerin / Hörer

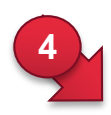

### Per E-Mail

#### *Sehr geehrte Dozierende*

*Ich bin Hörer\*in Ihrer Veranstaltung und bitte Sie hiermit um Aufnahme in Ihren ILIAS-Kurs. Sie können mich im ILIAS Kurs in der Registerkarte «Mitglieder» von Hand als Kursmitglied hinzufügen.* 

*ILIAS-Benutzername: b.sommer2 Bert Sommer, bert.sommer@...*

*Im Anhang finden Sie den Scan meines Hörer\*innen-Ausweis. Besten Dank.*

*Mit freundlichen Grüssen Bert Sommer*

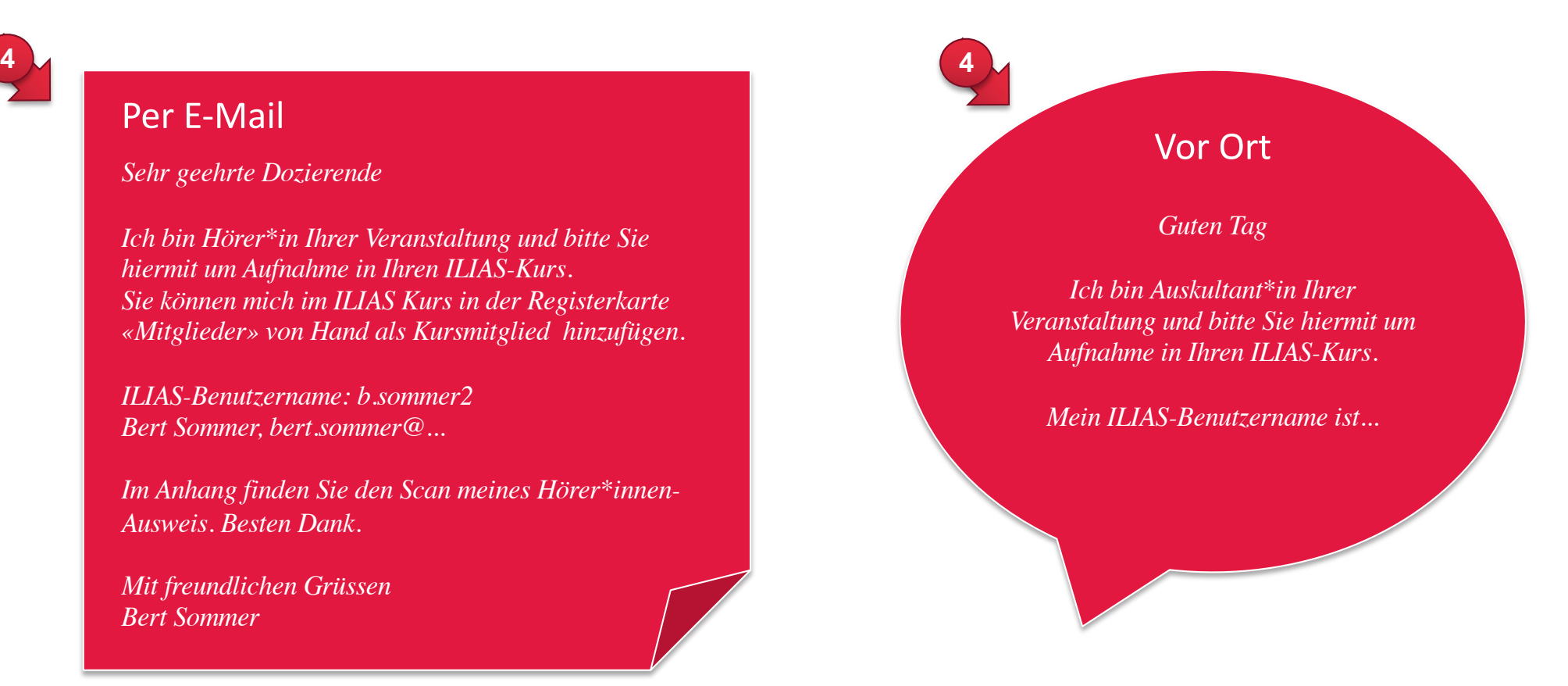

HINWEIS: Die Dozentin / der Dozent oder eine verantwortliche Person kann Sie über die Registerkarte «Mitglieder» dem ILIAS-Kurs hinzufügen.